## **Начисления абонента за период.**

1. Для просмотра начислений абонента за текущий и предыдущие два месяца перейдите в раздел «Выбор SIP-абонента» и выберите абонента.

Выбор абонента SIP осуществляется двумя способами:

- По номеру телефона;
- «Показать все».

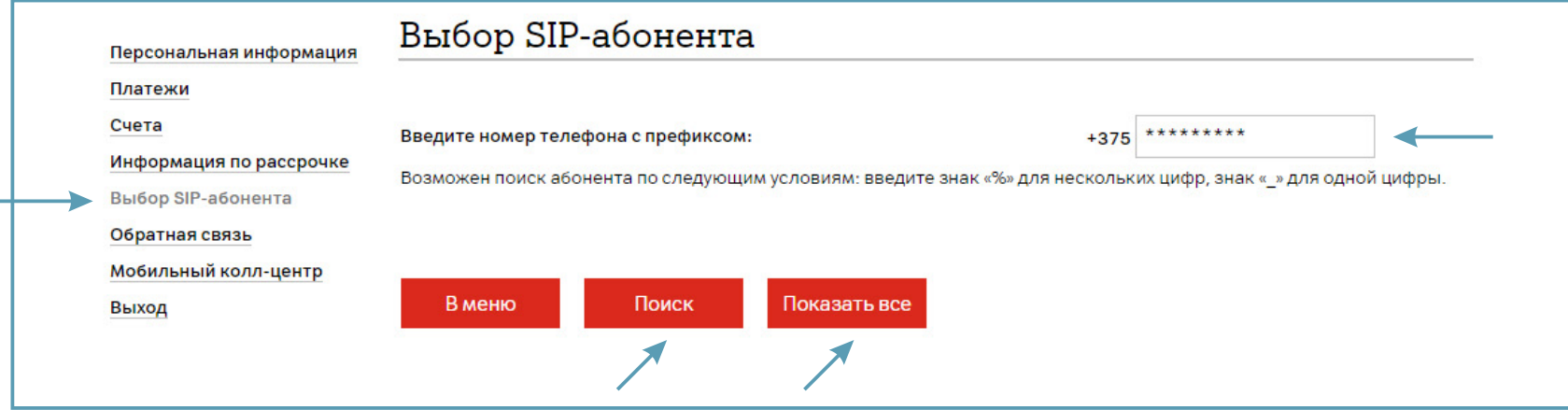

2. Если Вы нажали «Показать все», то выберите абонента из списка. Нажмите «Далее».

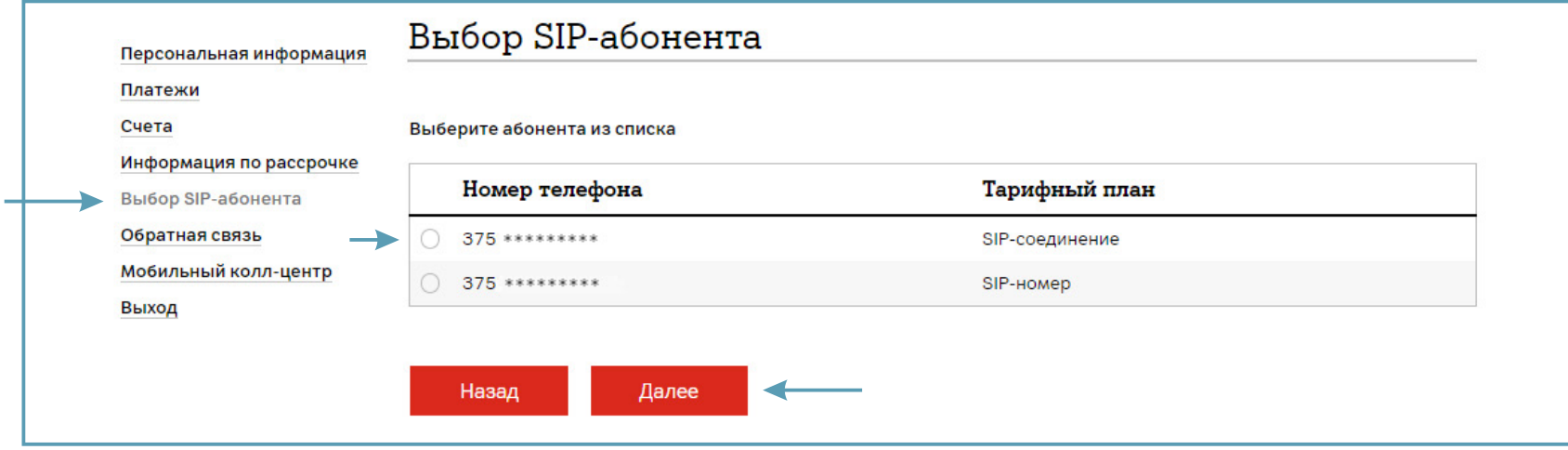

## 3. Выберите раздел «Начисления за период».

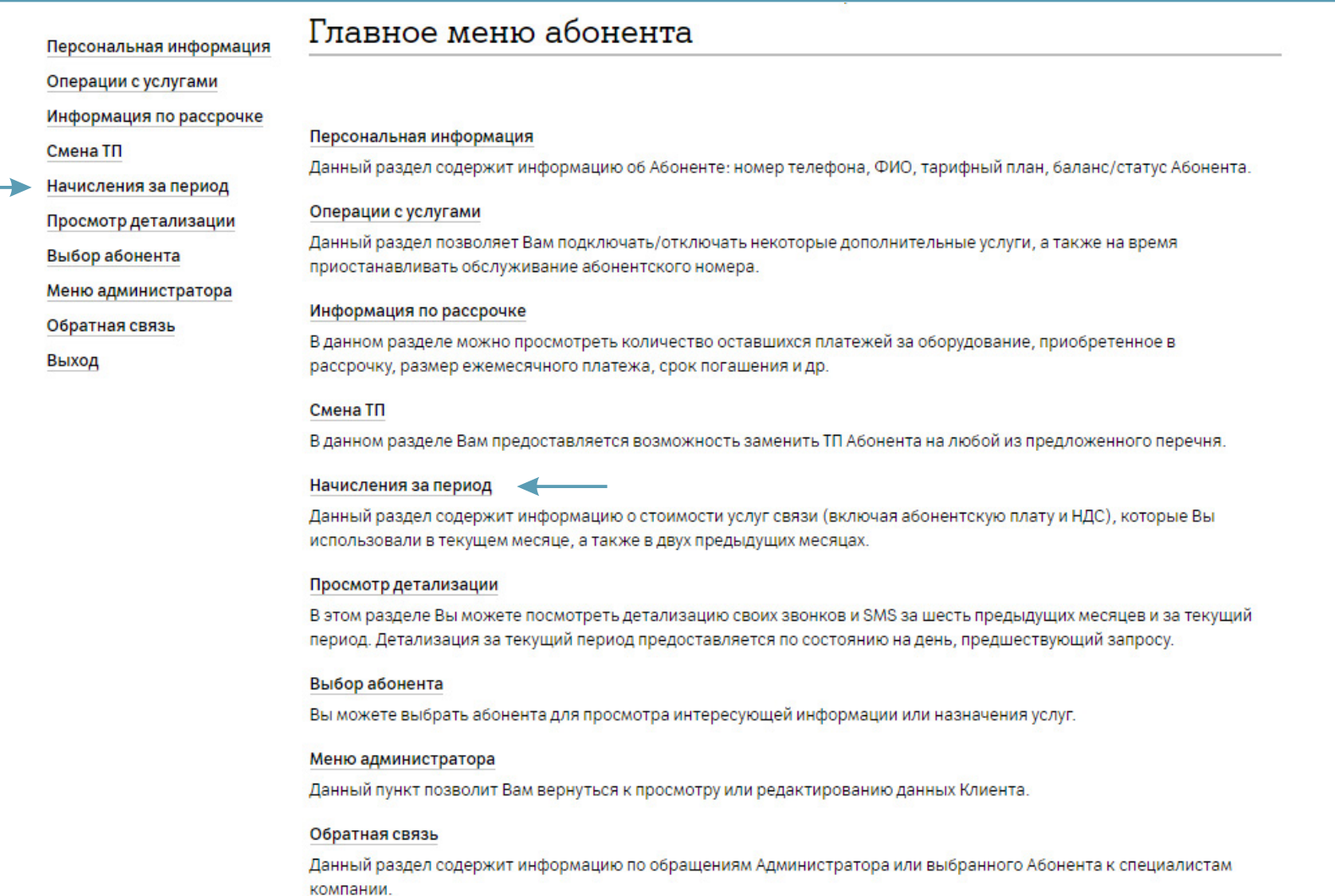

4. Выберите месяц, за который хотите получить информацию. Нажмите «Далее».

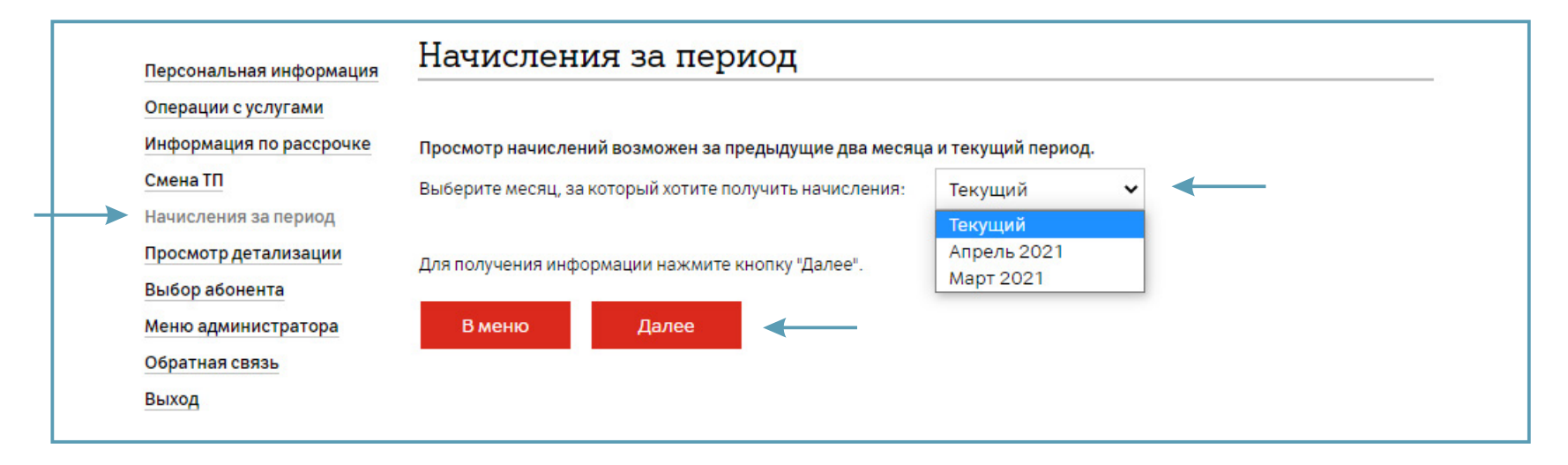

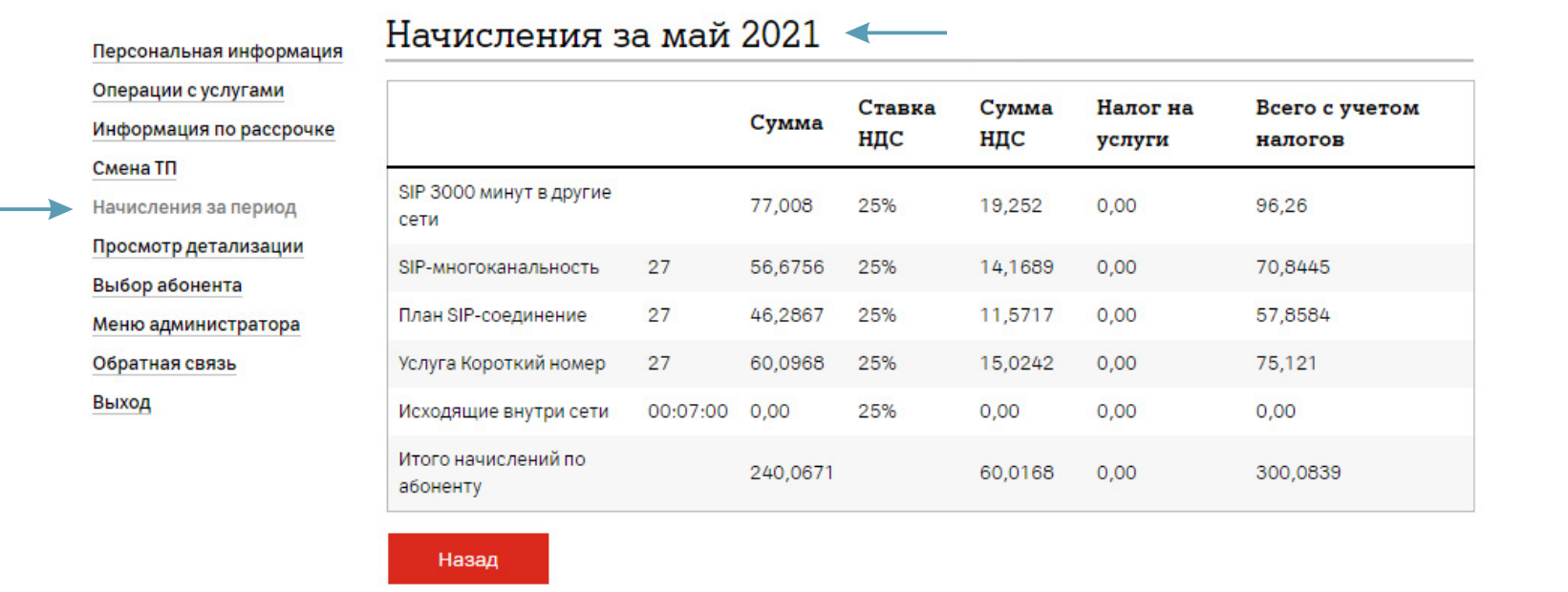